# *READ ME FIRST!*

### **Installing Mascot for the first time?**

If you are installing Mascot for the first time, please read the 'last minute additions' on page 2 and the 'platform specific notes' on page 5 before following the installation instructions in Chapter 2 of the Installation and Setup Manual. A complete, up-to-date copy of the Installation and Setup Manual can be found on the Mascot installation CD, (*manual.pdf*).

### **Upgrading from an earlier version of Mascot?**

Please read the 'last minute additions' on page 2 and the 'platform specific notes' on page 5 before following the upgrade instructions on page 3. Note that the latest version of the Installation and Setup Manual can be found on the CD-ROM (*manual.pdf*).

### **New: Protein Family Report**

The Protein Family Summary displays search results a page at a time, allowing the results of even the largest searches to be browsed without client-side memory or browser limitations. Proteins are grouped into familes using hierarchical clustering, making protein inference more intuitive and more accurate.

### **New: Percolator Support**

Percolator is a utility from the University of Washington that uses machine learning to re-rank the peptide matches. The goal is to maximise sensitivity for a given false discovery rate.

### **New: Search Multiple Databases**

Multi-select more than one database for a search. This is useful when you want to search a single organism database and include the sequences of common contaminants, such as BSA and trypsin.

### **And lots more**

- Export search results as mzIdentML.
- Batch automate quantitation with Mascot Daemon.
- Support for mzML format peak lists.
- 64-bit executables for Windows.

### **Changes since last release**

Details of individual changes since the previous major release of Mascot are listed on page 7 of these notes.

### **Last minute additions to documentation**

See page 2

- Some third party applications require helper scripts to be installed on the Mascot web server. If Mascot security is enabled, you should be aware that such scripts may create security holes.
- Microsoft Internet Explorer 8 no longer allows text to be pasted into a file upload control. This may break the integration between some older, third party software and the Mascot search form. If the software vendor does not have a fix, you may need to downgrade to Internet Explorer 7 or 6.
- Growth in the size of NCBInr and UniRef100 has meant that there was no room on the Databases DVD for the IPI files referred to in Chapter 5 of the manual
- The executable called nph-mascot1.exe is for Mascot TD ("BIG" Mascot, where the precursor mass limit of 16 kDa has been removed). It will only be used for searches if enabled in the licence.
- The filesystem (NFS or a local file system) needs to support file locking and memory mapping. The following files will be locked/unlocked using the fcntl(,F\_SETLKW,) system call: mascot.job, getseq.job, mascot.control, mascotnode.control. If Mascot Daemon, Mascot Distiller on any application using the task management functions in client.pl are used, then there will be a task\_id file in each data/yyyymmdd directory that will be locked/unlocked. The following files will be memory mapped for r/w: mascot.control, mascotnode.control. The location of these files can all be specified in the options section of mascot.dat so that if necessary they can be put on a local filesystem.
- Microsoft Internet Explorer 6 is noticeably slower than other browsers when displaying the new, Protein Family Summary. If possible, use one of the other supported browsers (help/browser\_help.html).
- Keyword Aliasing (page 16 of the Setup & Installation manual): A step has been missed from the instructions. It is necessary to add an alias to the Apache configuration. Add the following ScriptAlias entry, immediately **before** the ScriptAlias for /mascot/cgi:

ScriptAlias /mascot/cgi/htsearch /usr/lib/cgi-bin/htsearch

On CentOS/RHEL, /usr/lib/cgi-bin should be replaced with /var/www/cgi-bin

You may also need to add the following if you get 403 errors, especially if you have Mascot defined in a separate virtual host:

```
<Directory /usr/lib/cgi-bin> 
   Order allow,deny 
   Allow from all 
</Directory>
```
### **To upgrade from a previous version of Mascot**

- 1. Ensure that no-one will try to use Mascot during the upgrade procedure. Ideally, halt the web server.
- 2. Kill the *ms-monitor.exe* process
- 3. Rename your existing Mascot parent directory to (say) *mascot\_old*. Create a new parent directory with the original name, e.g. *mascot*.
- 4. Follow the instructions in chapter 2 of the Setup and Installation manual to perform a new installation of Mascot into the new parent directory. Follow the procedure through to completion, and verify that the new system is functioning correctly with the supplied SwissProt database.

**NOTE:** If you were using non-default values for MaxSequenceLen, this should be changed in the new copy of *mascot.dat* **before** starting *ms-monitor.exe*

- 5. Kill the *ms-monitor.exe* process
- 6. If you have customised any of the Perl scripts, you may wish to merge your changes into the new Perl scripts. Mascot Perl scripts all have the extension .pl and are found in the following directories: *mascot/bin mascot/cgi mascot/x-cgi*
- 7. If you have customised any of the HTML pages, you may wish to merge your changes into the new HTML pages found in the *mascot/html* directory and subdirectories
- 8. Move any sequence databases that were under the old sequence directory to the new one.
- 9. Move all of the data subdirectories and their contents from beneath the old data directory to the new one. **Do not** move the *test* subdirectory or any of the files found in the *data* directory itself apart from *mascot.job*.
- 10. Move *searches.log* from the old *logs* directory to the new one. This will preserve the log of your existing results. You probably won't want to preserve the old *errorlog.txt* and *monitor.log*.
- 11. There have been changes to the main configuration file, *mascot.dat*. We recommend that you do a file compare (diff) between your old version of *mascot.dat* and the new one created by the installation. Make a note of any existing settings that you want to preserve.

Changes in the Databases, Parse, WWW or Options sections can be made using a text editor or using the browser based database

maintenance utility. This can be launched from a link on the home page. (If you halted the web server, you'll need to re-start it).

Any changes in the Taxonomy, Cluster or UniGene sections of *mascot.dat* must be made using a text editor.

- 12. In Mascot 2.1 and earlier, modification definitions were stored in a configuration file called *mod\_file*. Mascot now takes its modification definitions direct from an XML representation of the Unimod database. **Note:** Whenever *unimod.xml* is updated, *mod\_file*, *masses*, and *substitutions* files are created automatically to support old client applications that require these files. Do not be tempted to edit these files, because any changes will be lost the next time *unimod.xml* is updated. If you have custom modifications, you will need to add them to *unimod*. *xml* by using the new Configuration Editor
- 13. Other files that you may have modified are *enzymes, taxonomy,*  and *fragmentation\_rules*.
- 14. Restart Monitor: **cd /usr/local/mascot/bin ./ms-monitor.exe**
- 15. The upgrade is now complete. If any compressed sequence files have to be rebuilt, the system may be busy for some time.

### **To upgrade Mascot Daemon:**

Follow the link from the Mascot home page

## *Platform Specific Notes*

### **Perl**

The following compilations of Perl are supported by Mascot Parser 2.3 when a component of Mascot Server 2.3:

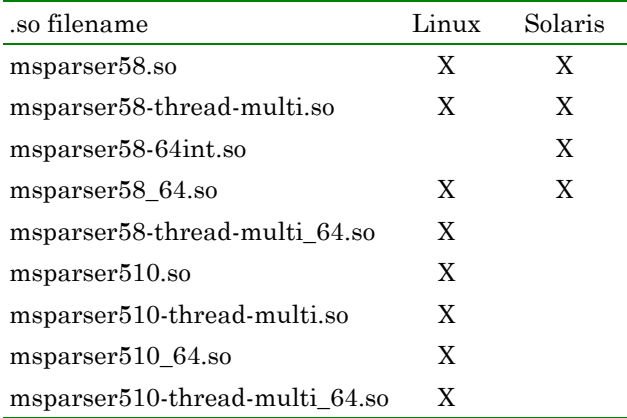

### **Linux**

### **Kernels / Installations Supported**

Mascot is tested during development with CentOS 4.6 (equivalent to RedHat Enterprise Linux 4.6) and Debian GNU/Linux 5.0 "Lenny".

Any distribution that includes a 2.6 kernel, glibc 2.3.4 or later, and libstdc++ 3.4.3 or later should be sufficient.

#### **32 bit Linux**

To use the 32 bit binaries, *after* untarring mascot.tar, overlay this with the 32 bit binaries:

tar xvf mascot-32.tar

### **Starting and stopping the Monitor service**

In the mascot/bin directory, there is a file called mascot. Move this to the /etc/init.d directory with permissions rwxr-xr-x and owner root:root. As root, type:

chkconfig --add mascot

#### **Files Greater than 2 GB**

Fasta files greater than 2 GB are fully supported on ext2 and ext3 partitions.

### **Apache Server**

If Apache is installed using a RedHat RPM, then the default user is "apache" rather than "nobody". The "mascot.tar" file has been created using "nobody:nobody" (UID and GID 99) rather than "apache:apache". Therefore you should chown  $-R$  all the files to "apache: apache". Similar considerations apply to Ubuntu and Debian, where the default user is www-data:www-data.

### **Solaris**

### **Solaris versions supported**

Mascot is supported on Solaris 8, 9 and 10. Solaris on Intel (or AMD) is not supported.

### **UltraSPARC II Processors**

UltraSPARC II processors are no longer supported. Mascot 2.1 was the last release that support the old 32 bit processors.

#### **32 bit Solaris**

To use the 32 bit binaries, *after* untarring mascot.tar, overlay this with the 32 bit binaries:

tar xvf mascot-32.tar

### **Recommended Patches**

The patches listed below (or later versions) are recommended on Solaris systems running Mascot.

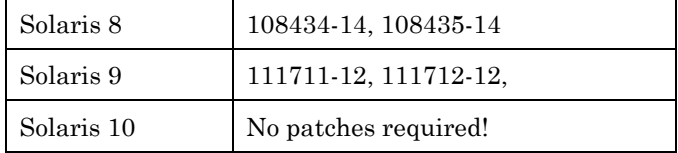

Use the "showrev –p" command to see what patches are installed. These patches and more information is available at:

http://sunsolve.sun.com/

## *Changes since Version 2.2.00*

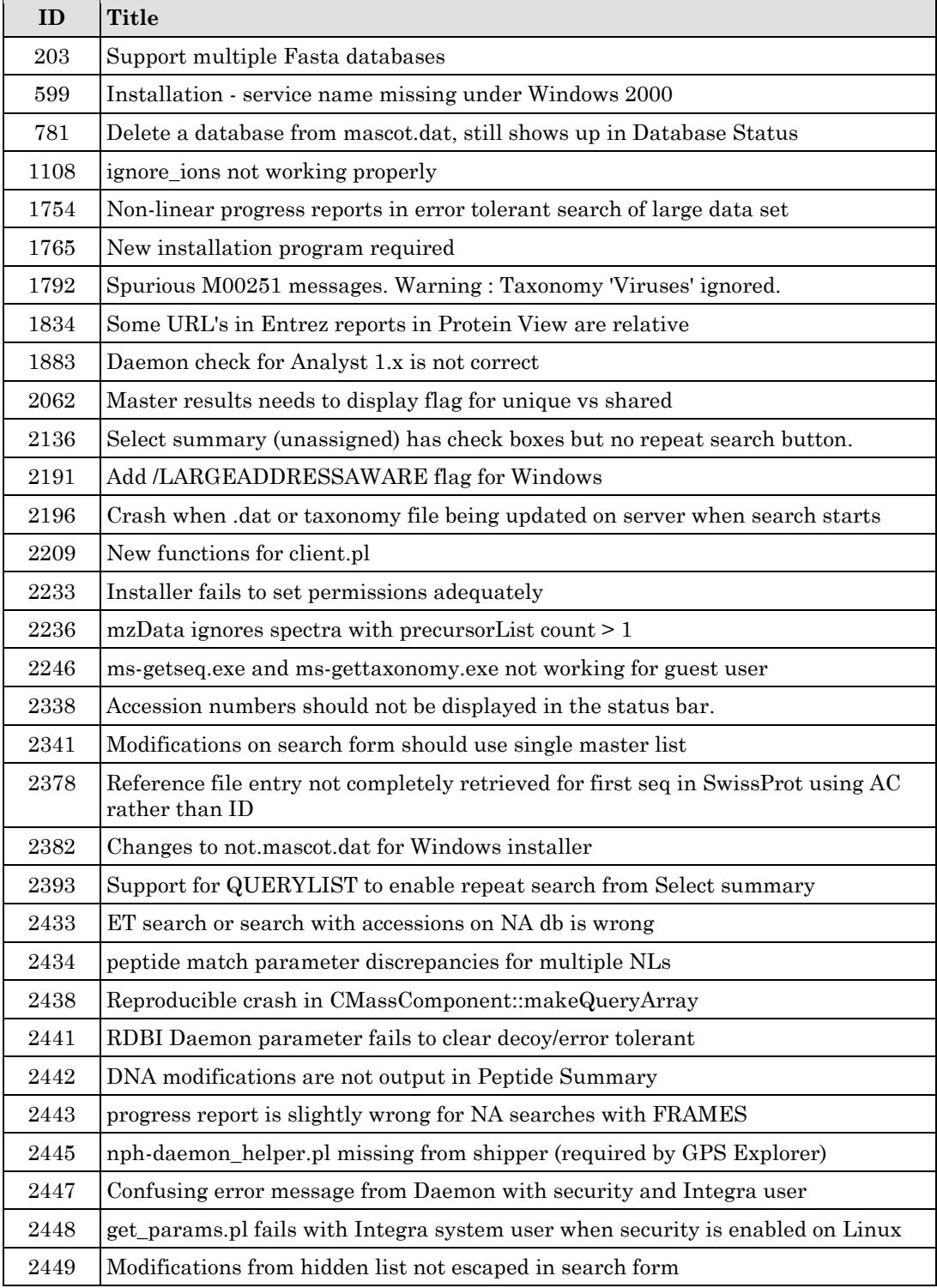

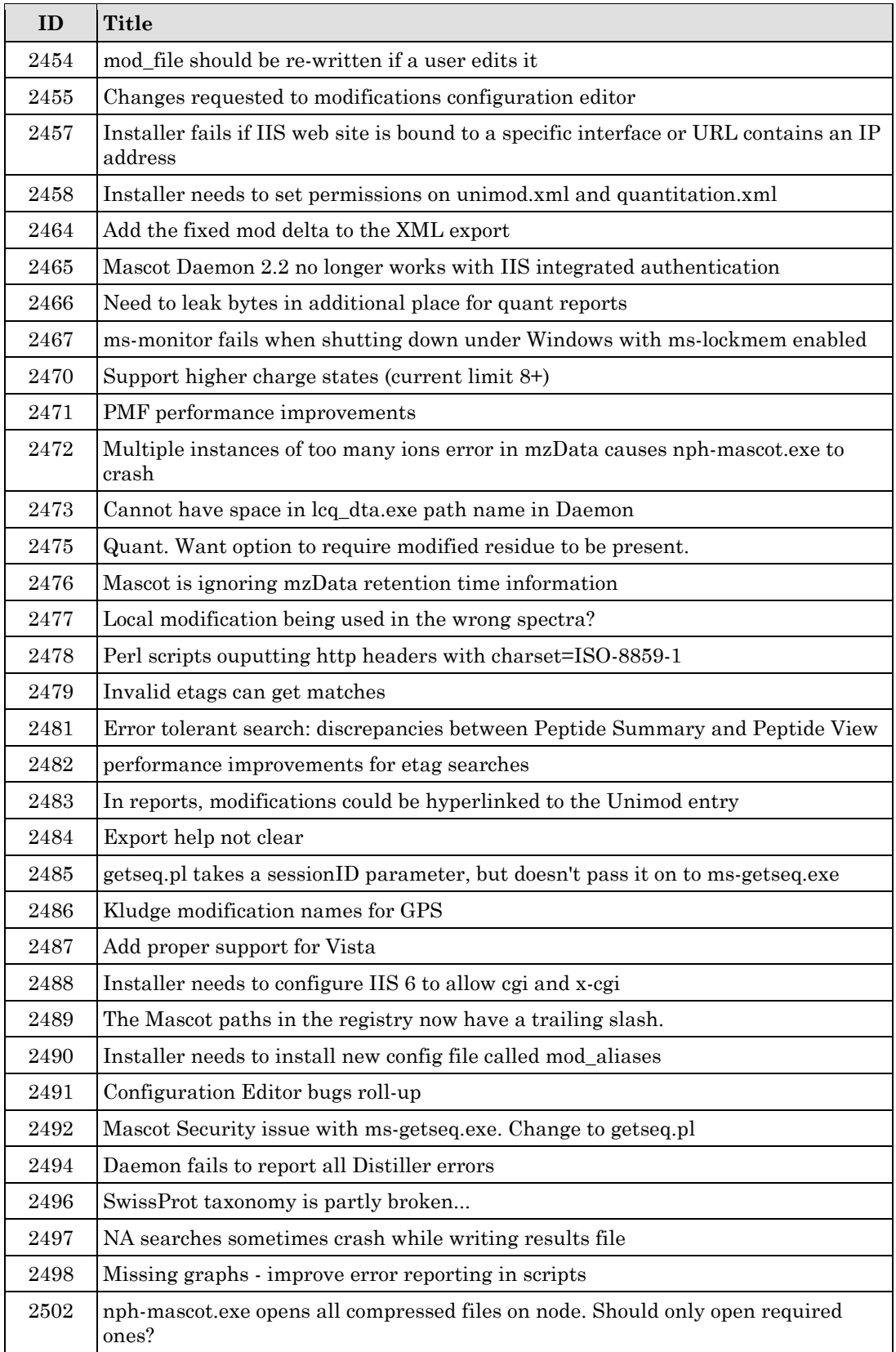

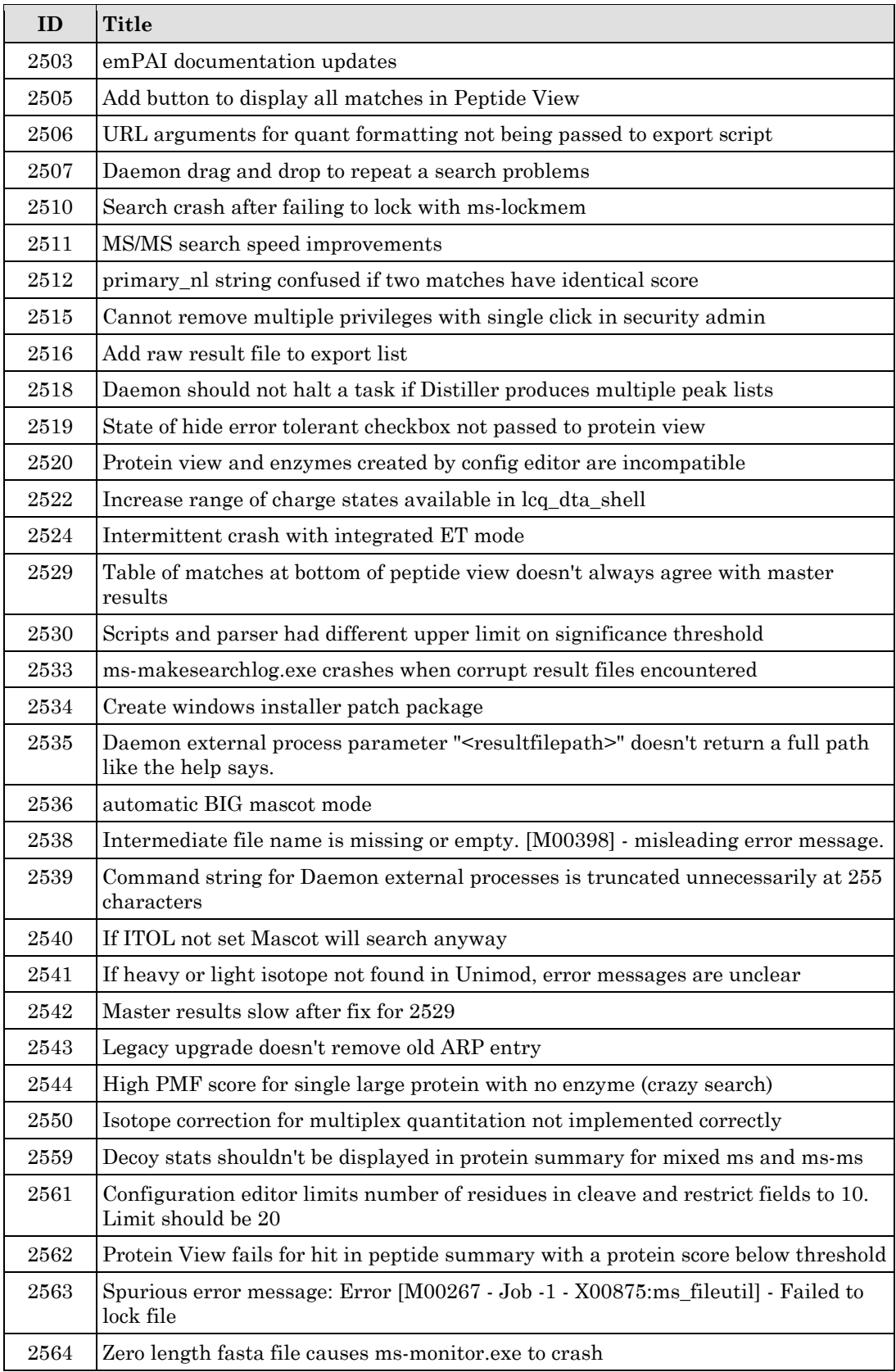

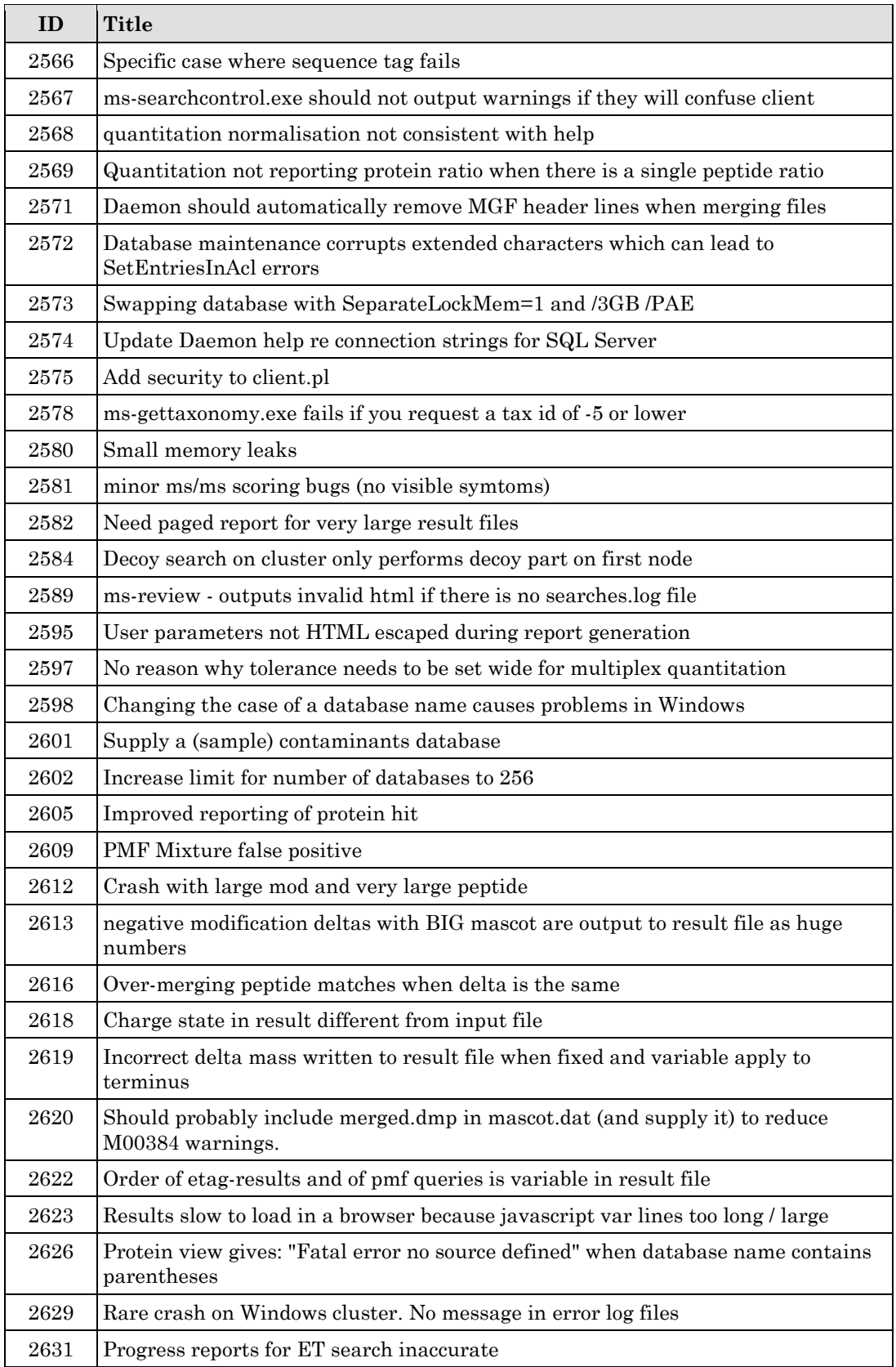

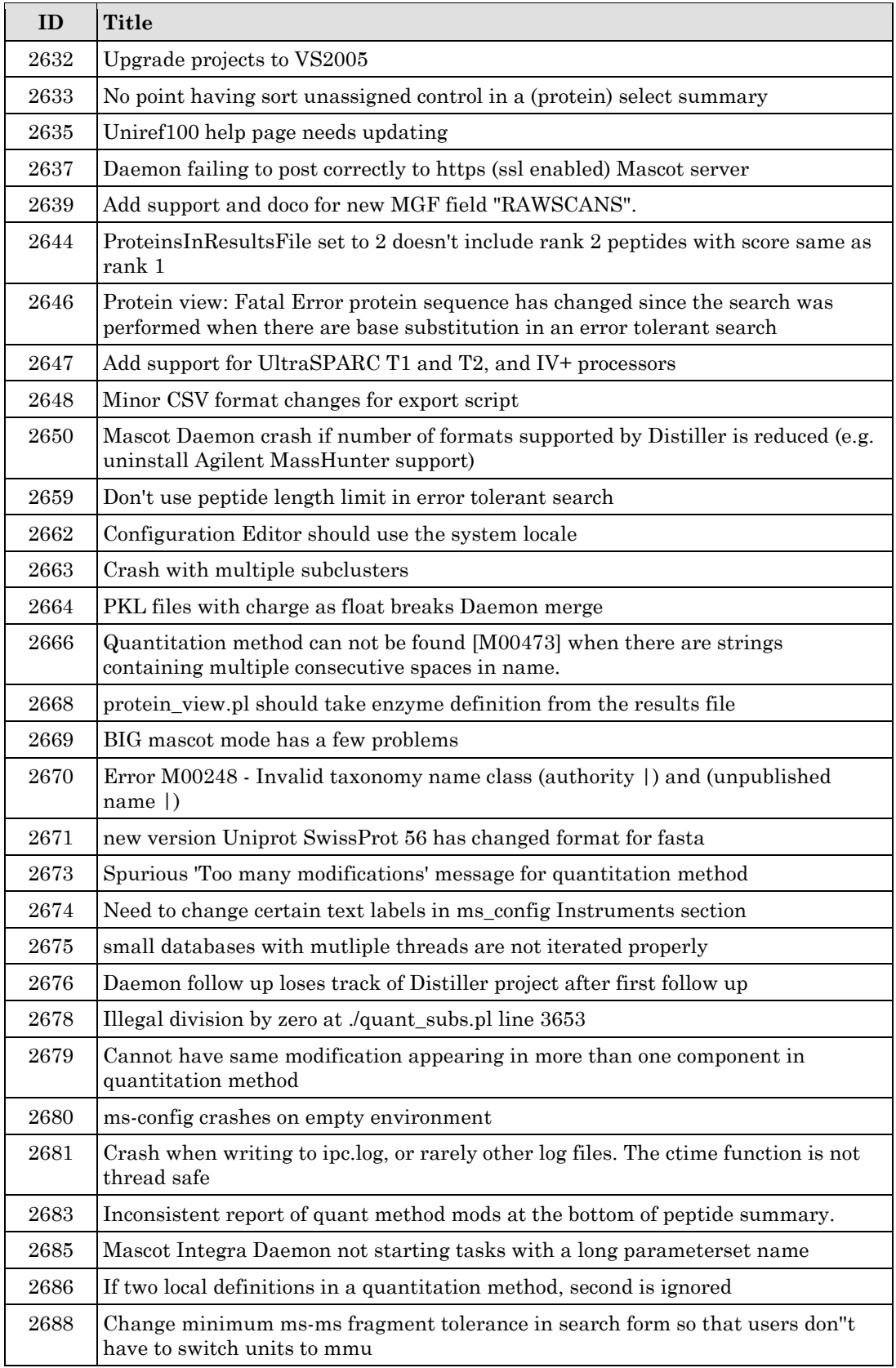

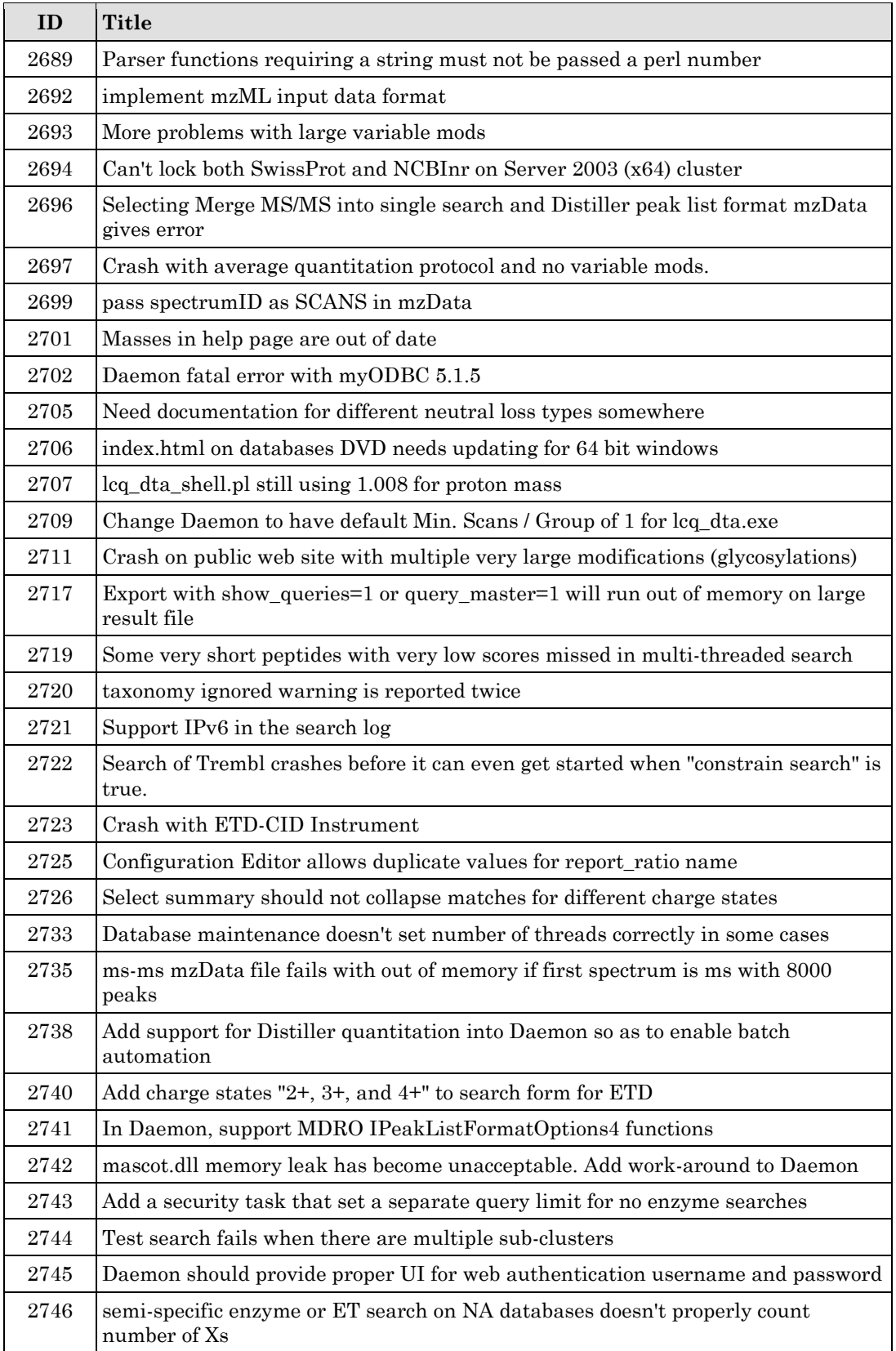

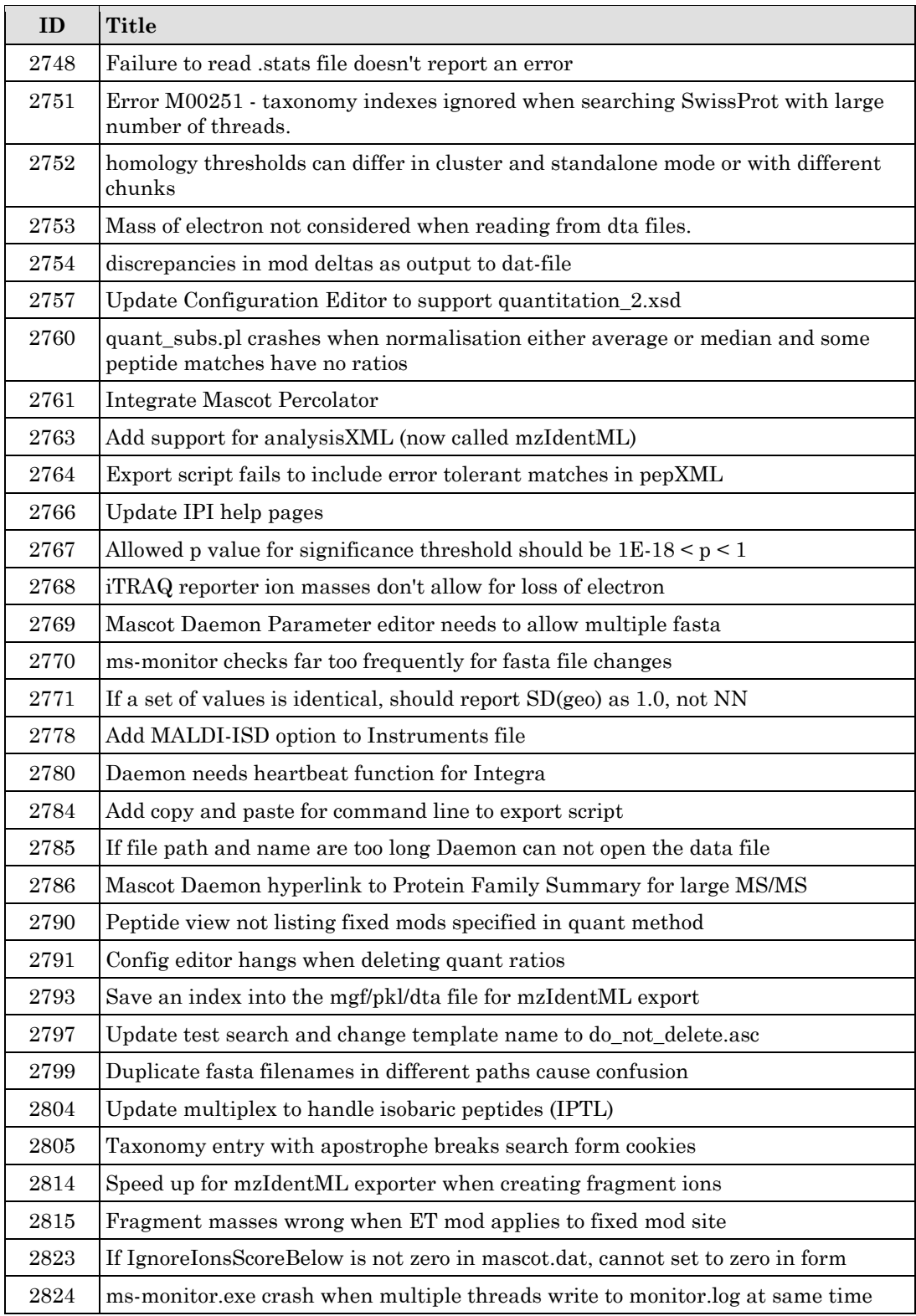